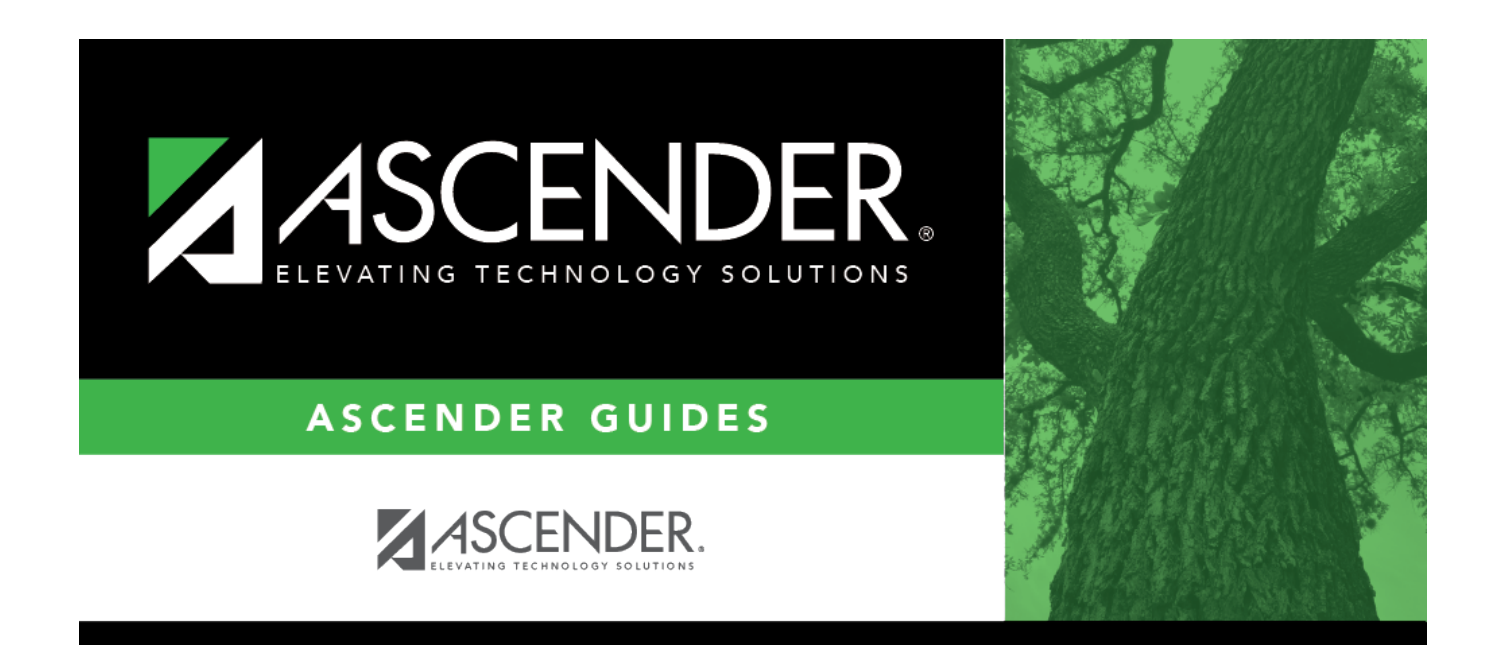

## **Other functions and features:**

## **Table of Contents**

System codes are displayed at the top of the grid and cannot be changed or deleted. Scroll down to view existing **User Codes**.

❏ Click **+Add** to add an offense code.

A pop-up window opens.

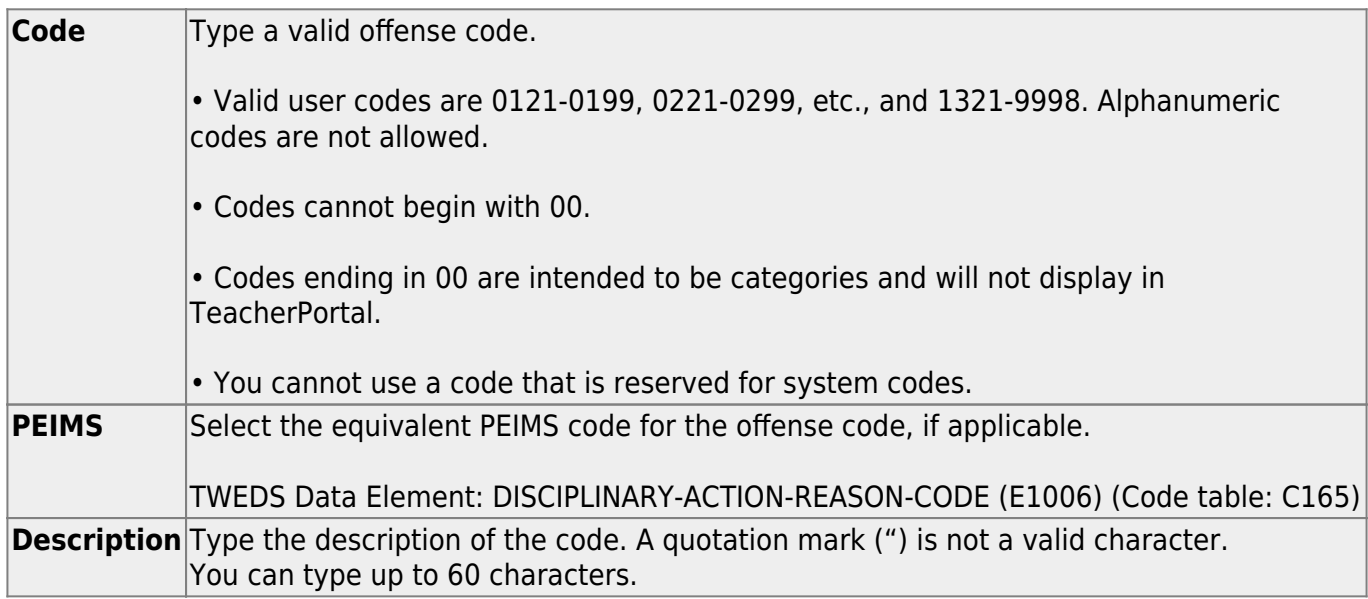

❏ Click **OK** to close the window.

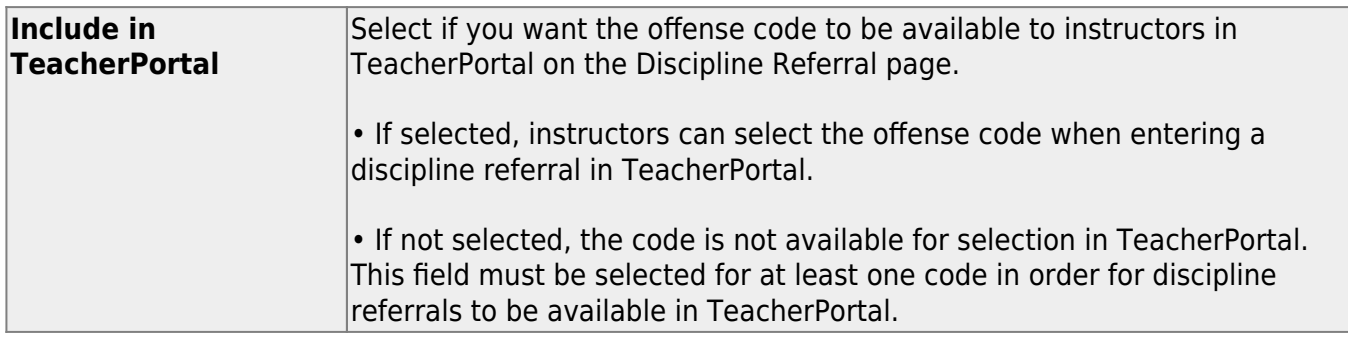

❏ Click **Save**.

## **Other functions and features:**

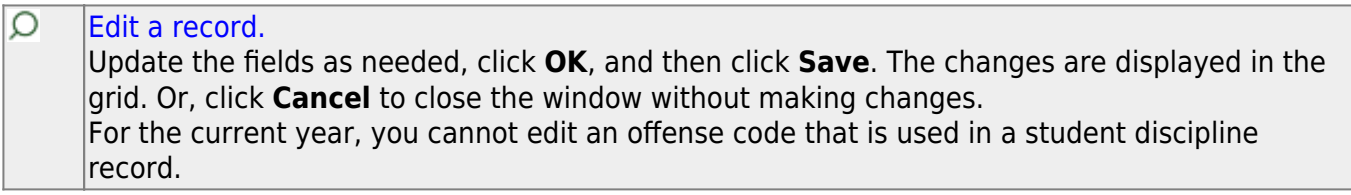

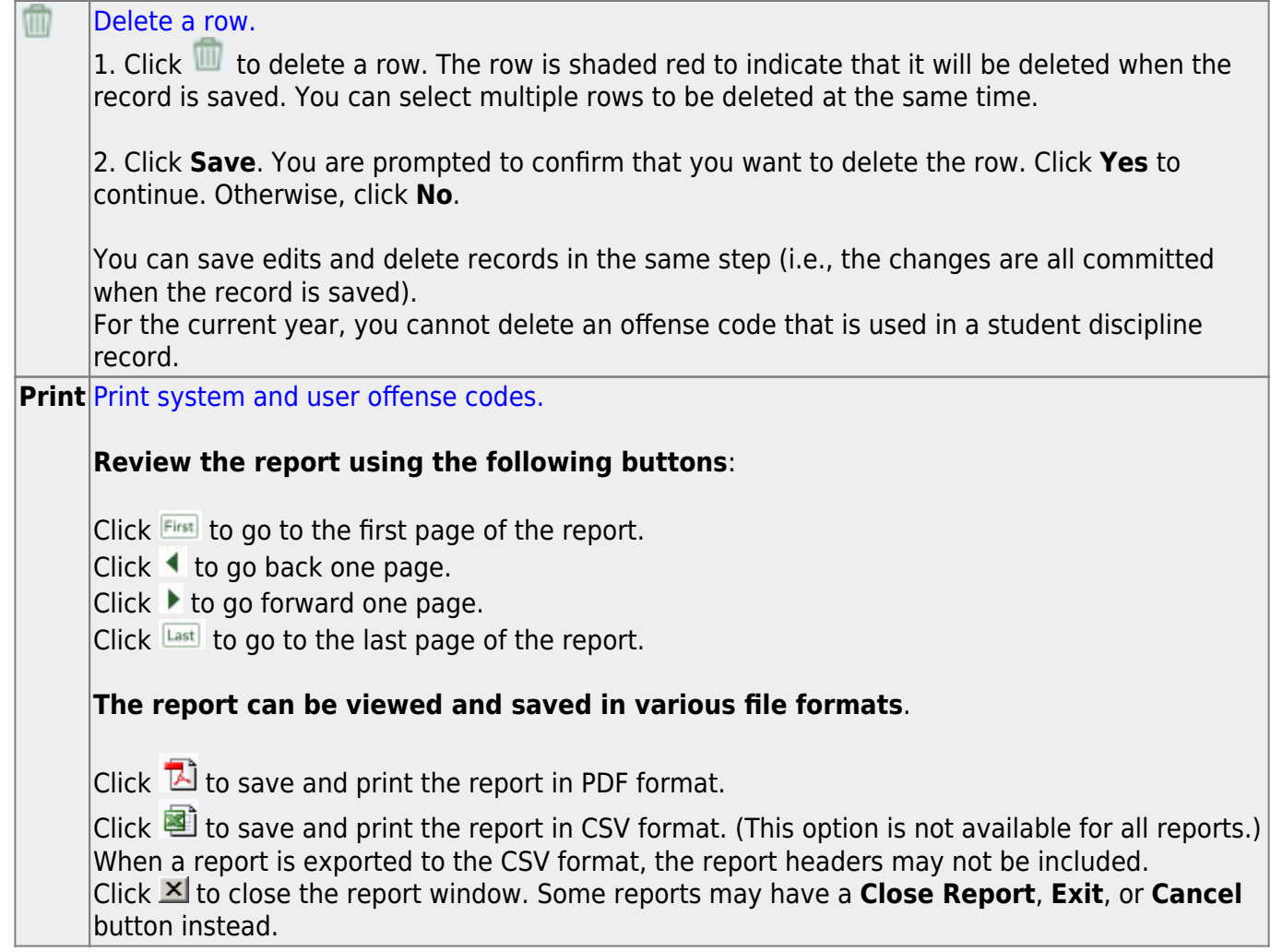

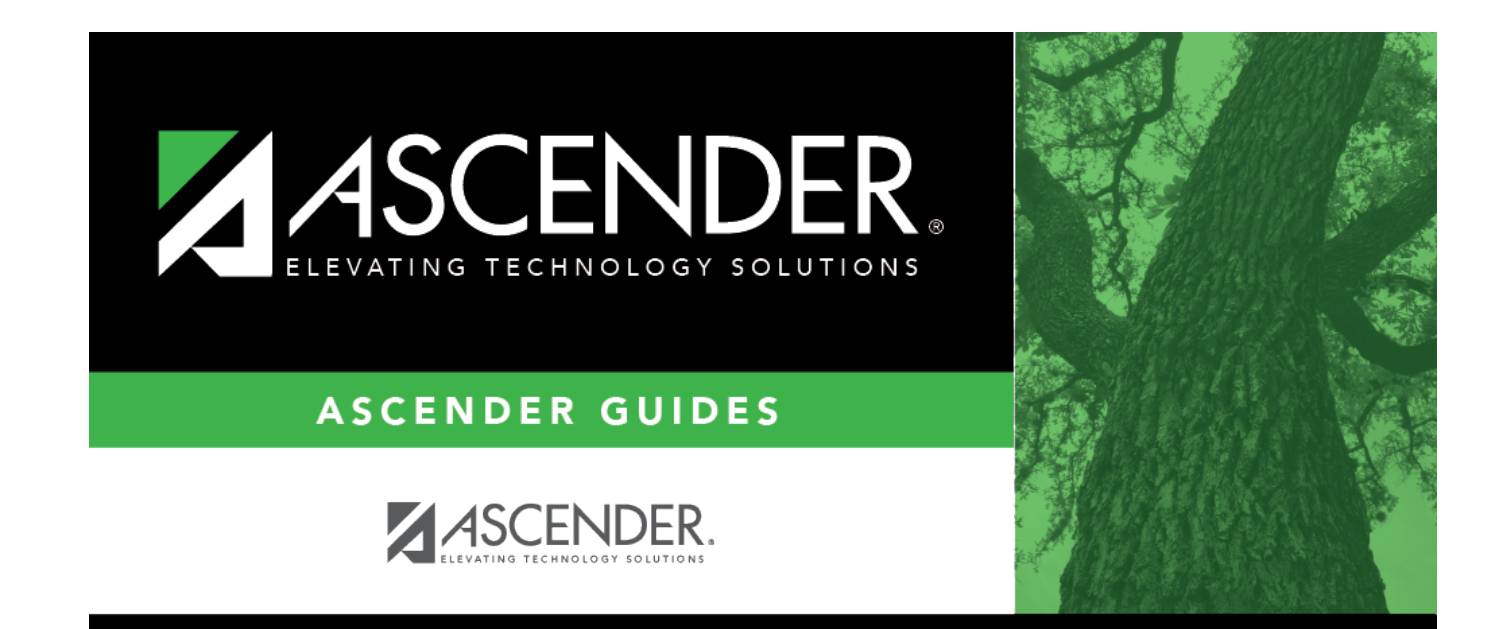

## **Back Cover**